## **Особенности установки и работы программы TE-GAS под Windows7 и Windows8.**

При установке программы необходимо инсталлировать TE-GAS в учетную запись (Account) с правами администратора. В противном случае могут возникнуть ошибки при запуске программы

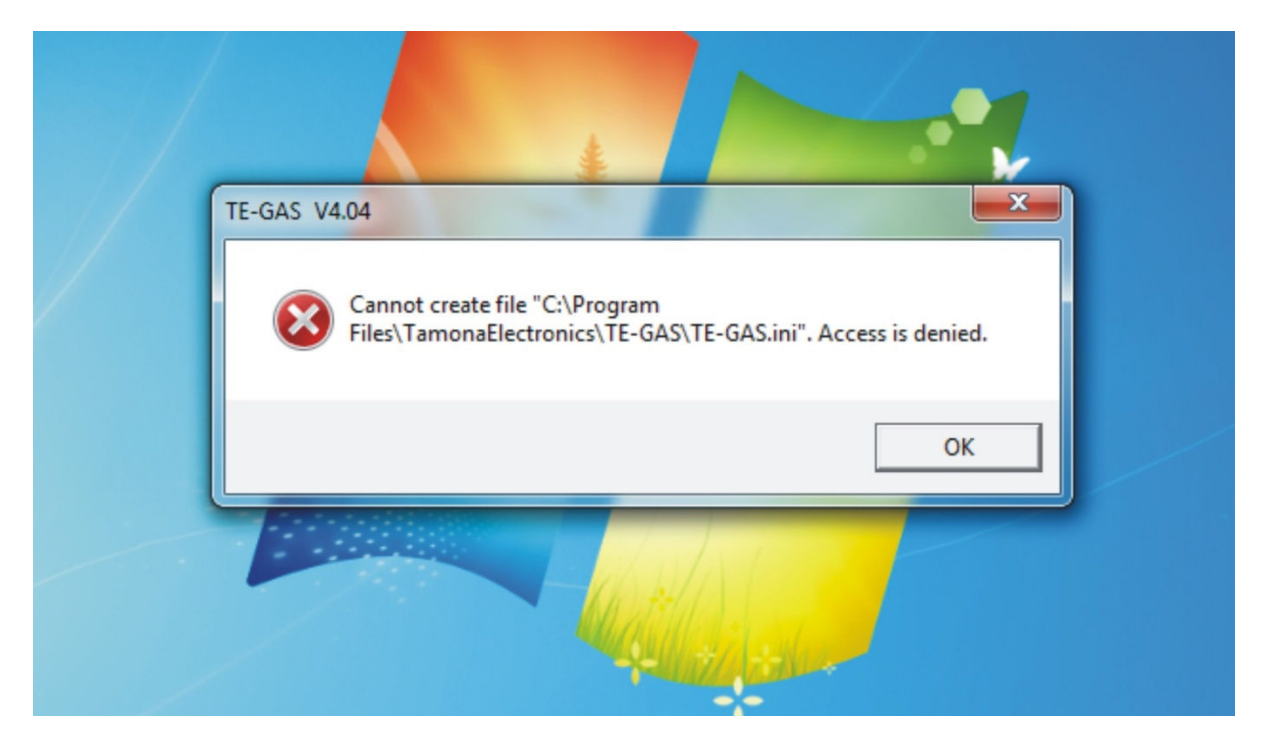

Нет возможности создания или записи в TE-GAS.ini файл

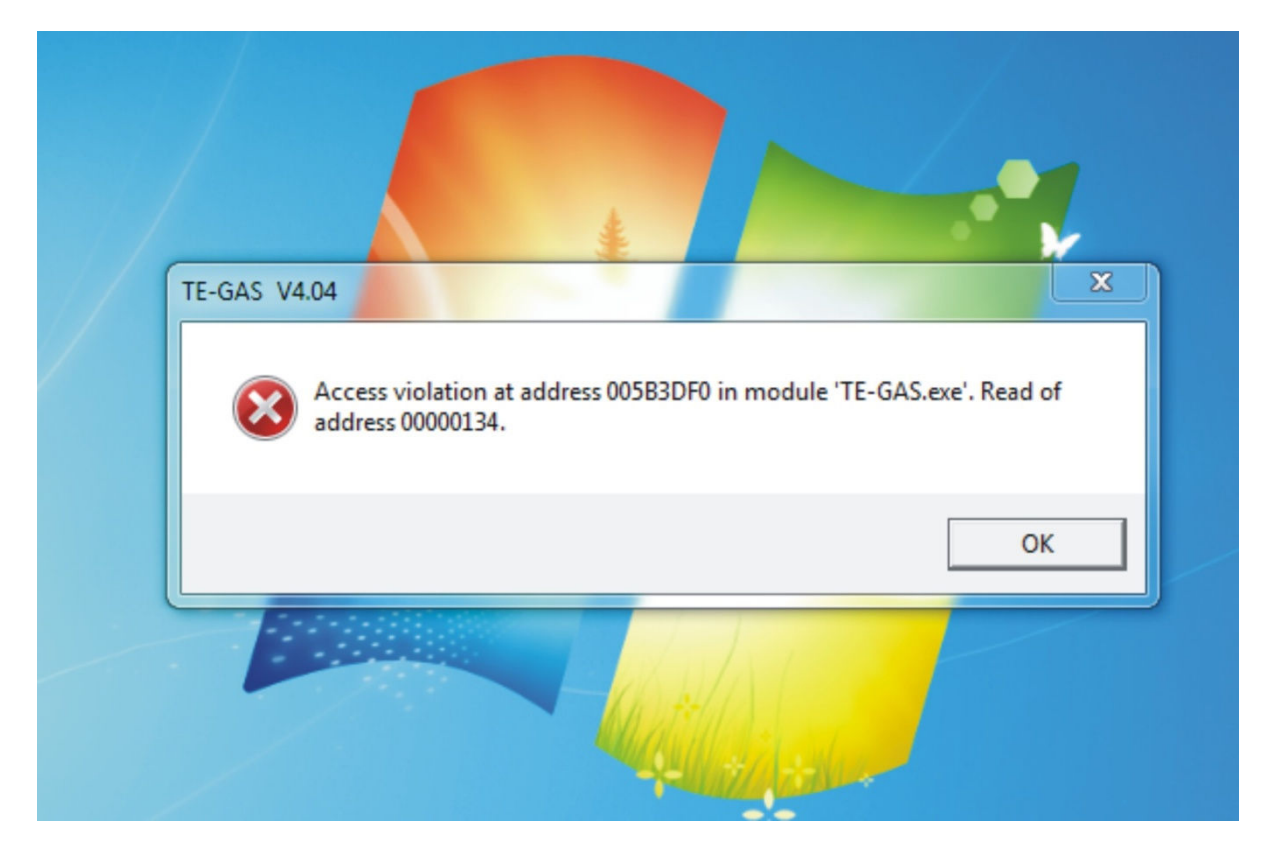

Для избежание такой ситуации необходимо запускать программу с правами администратора

Т.е. нажать над иконкой программы TE-GAS правую кнопку мышки и из появившегося списка выбрать «Запуск от имени администратора»

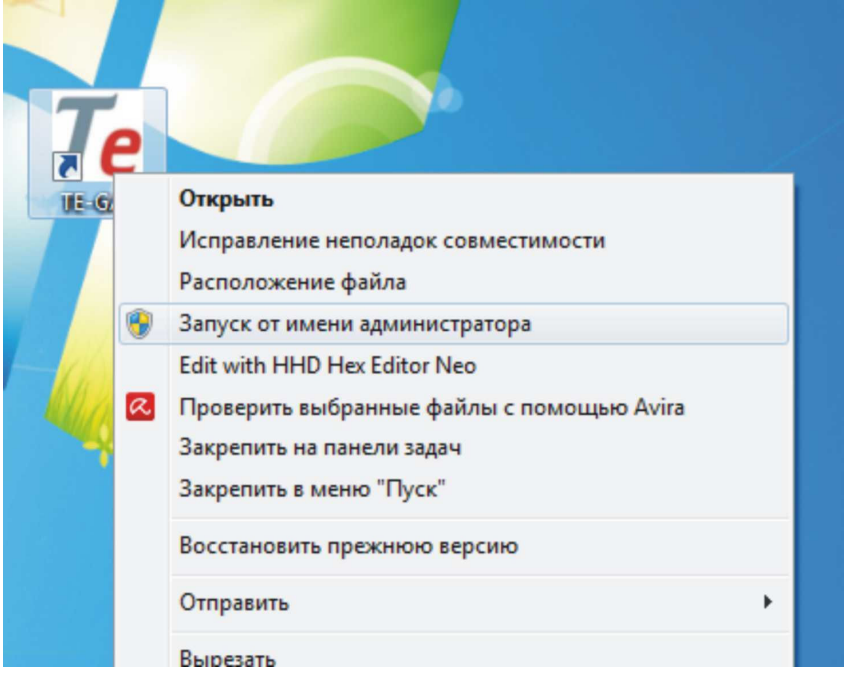

А также можно нажав правую кнопку мышки и из списка выбрать «Свойства», затем перейти на закладку «Совместимость» и включить опцию «Выполнять эту программу от имени администратора»

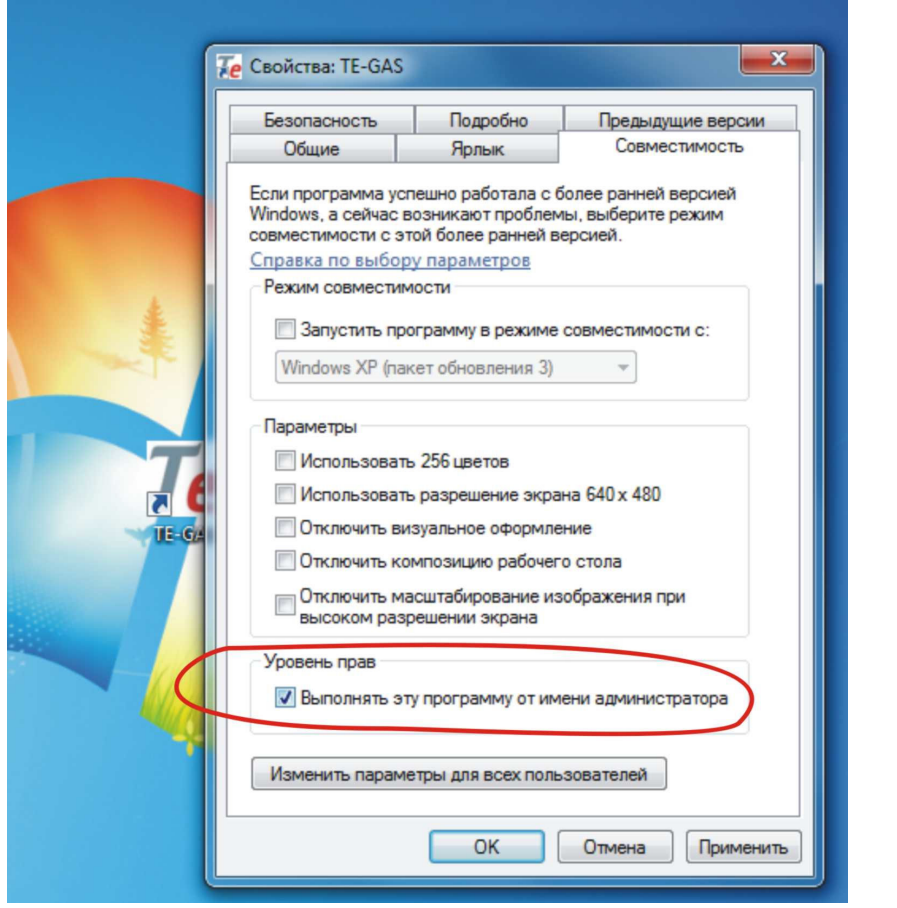